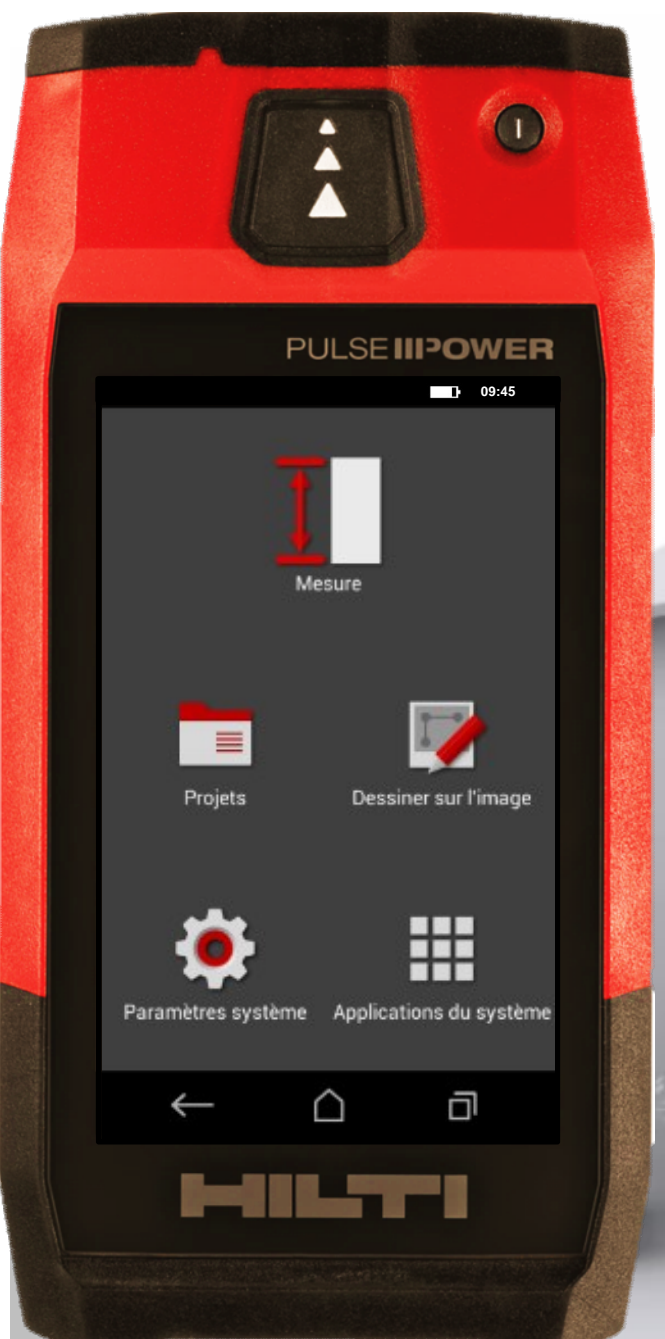

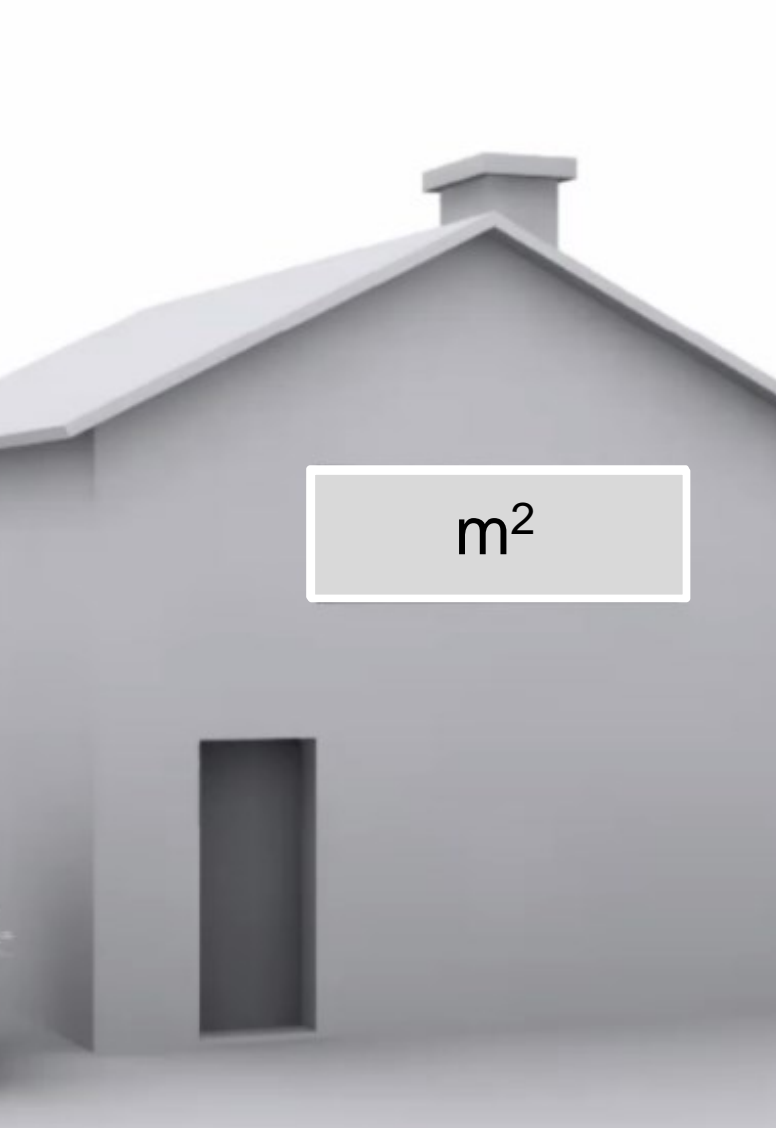

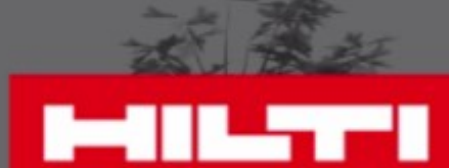

### **Fonction Aires et volumes**

Calculez la surface d'un rectable ou le volume d'une chambre ou d'un cuve cylindrique

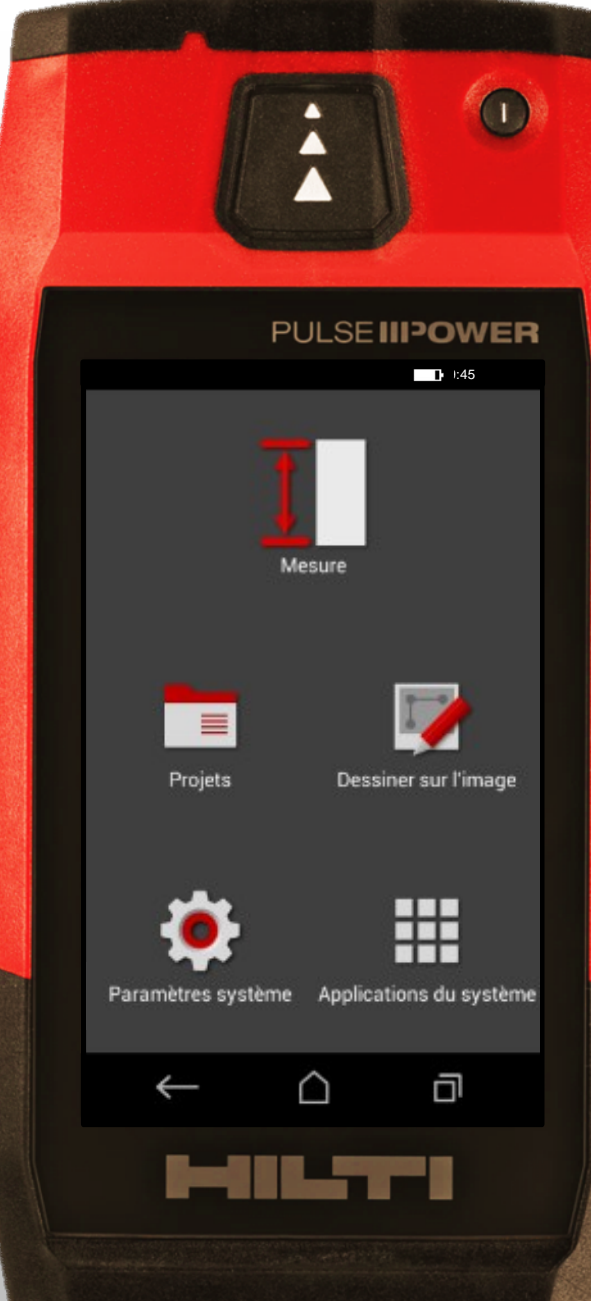

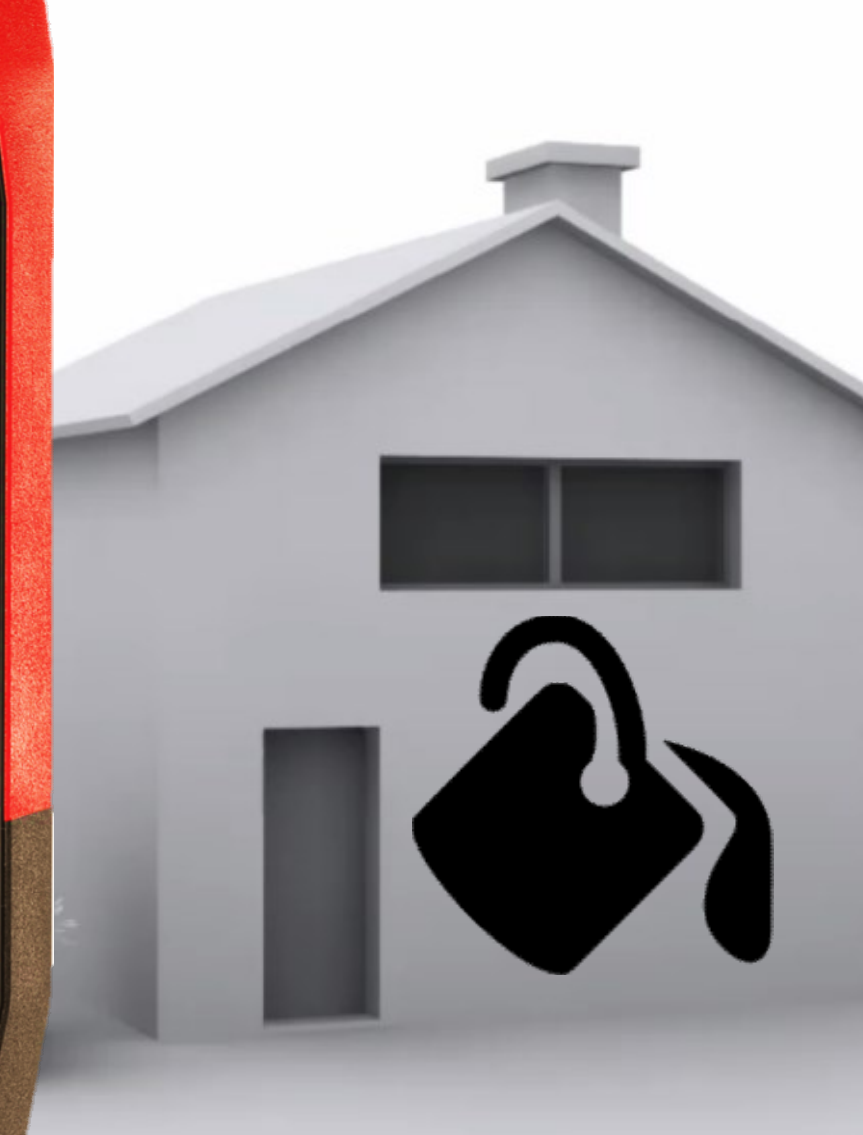

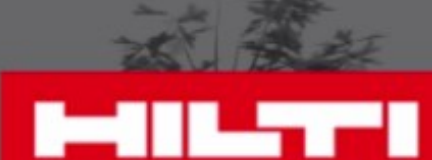

Imaginons que vous avez bensoin d'estimer la surface de cette façade pour acheter le crépis.

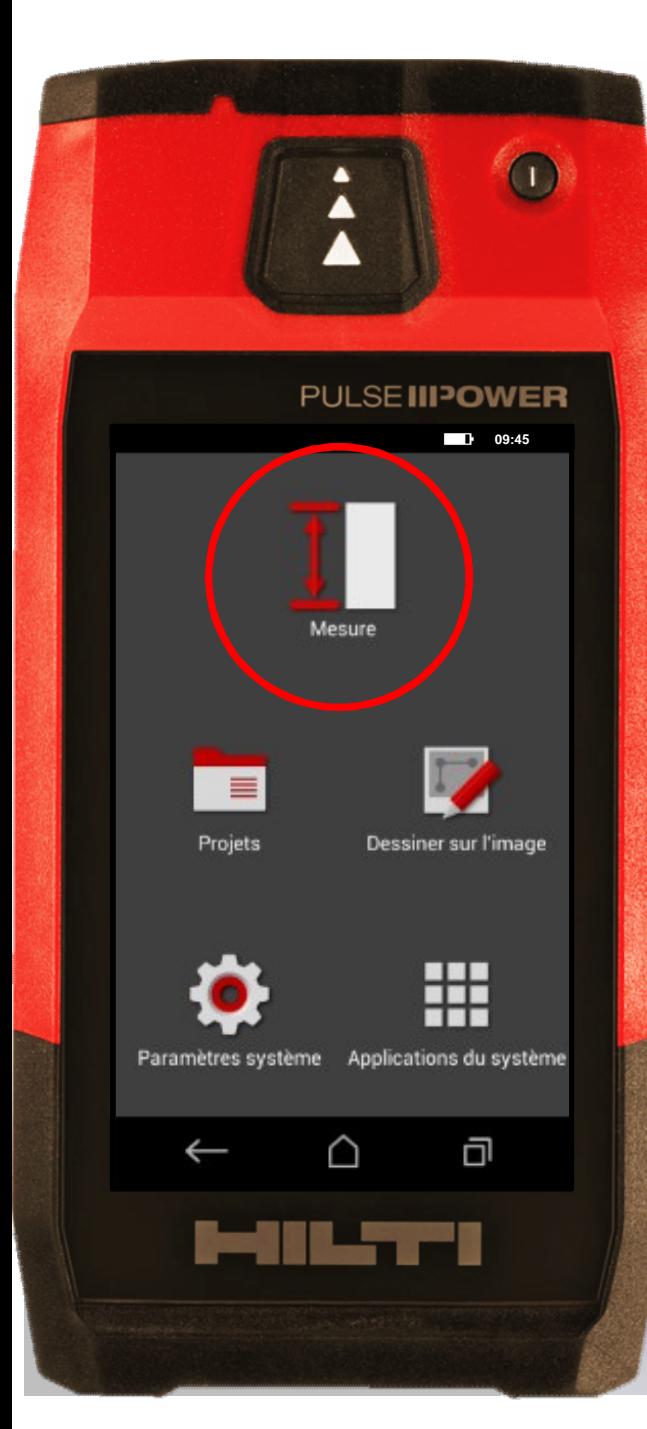

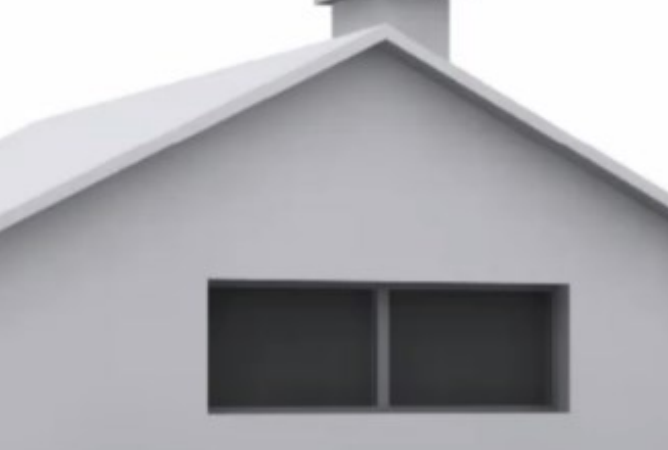

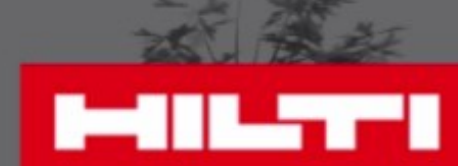

### **Comment la mesurer**

### • Cliquez sur "Mesure"

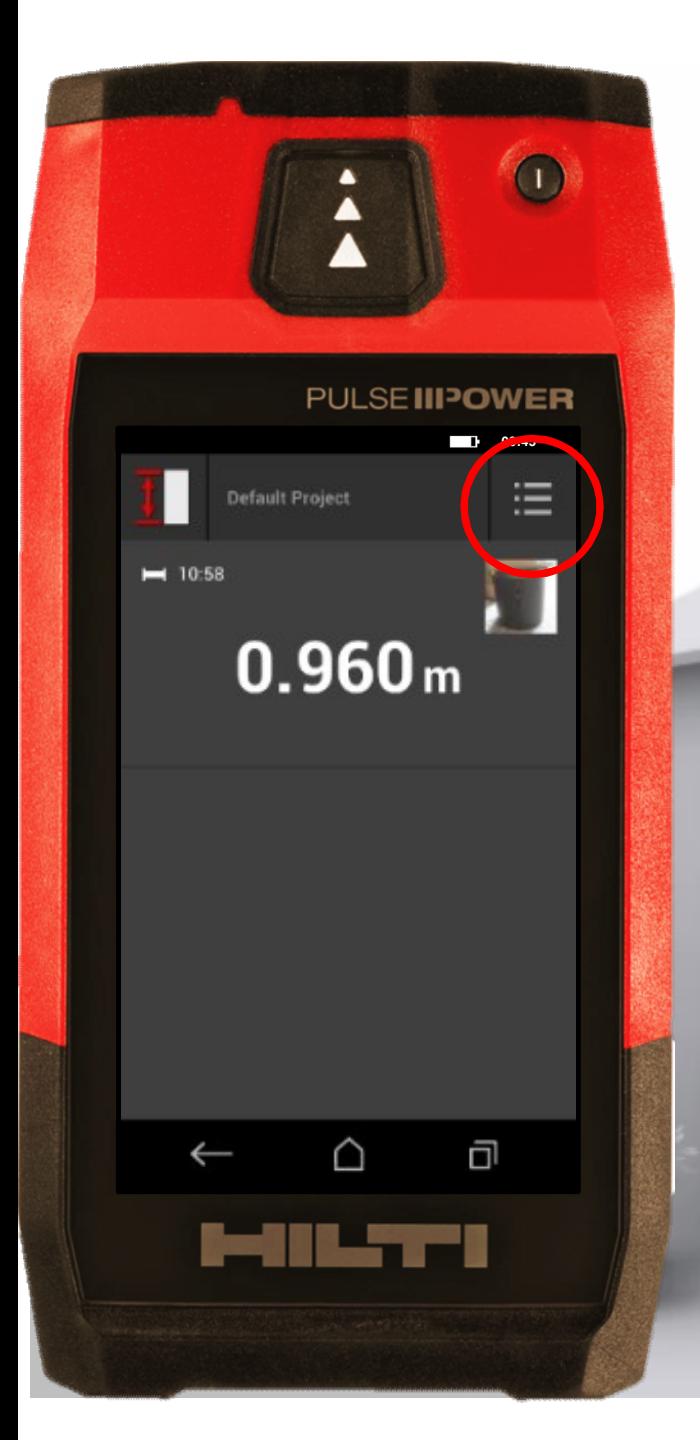

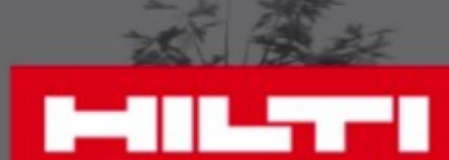

### **Comment la mesurer**

Cliquez sur le menu • Cliquez sur "Mesure"

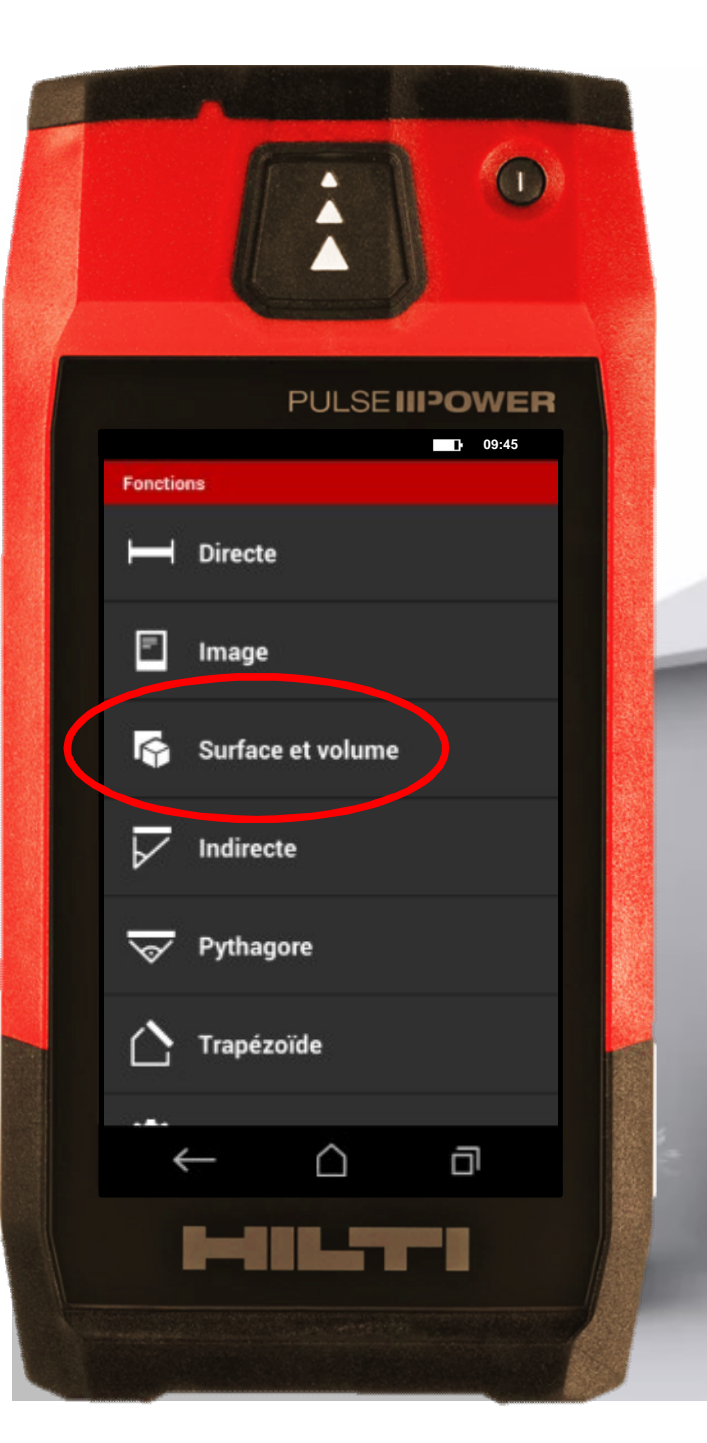

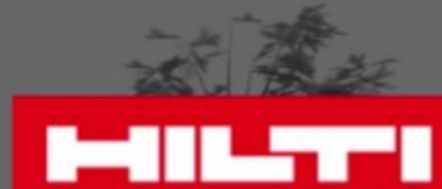

# **Comment la mesurer**

• Choisissez "Surface et volume" Cliquez sur "Mesure"<br>Cliquez sur le menu

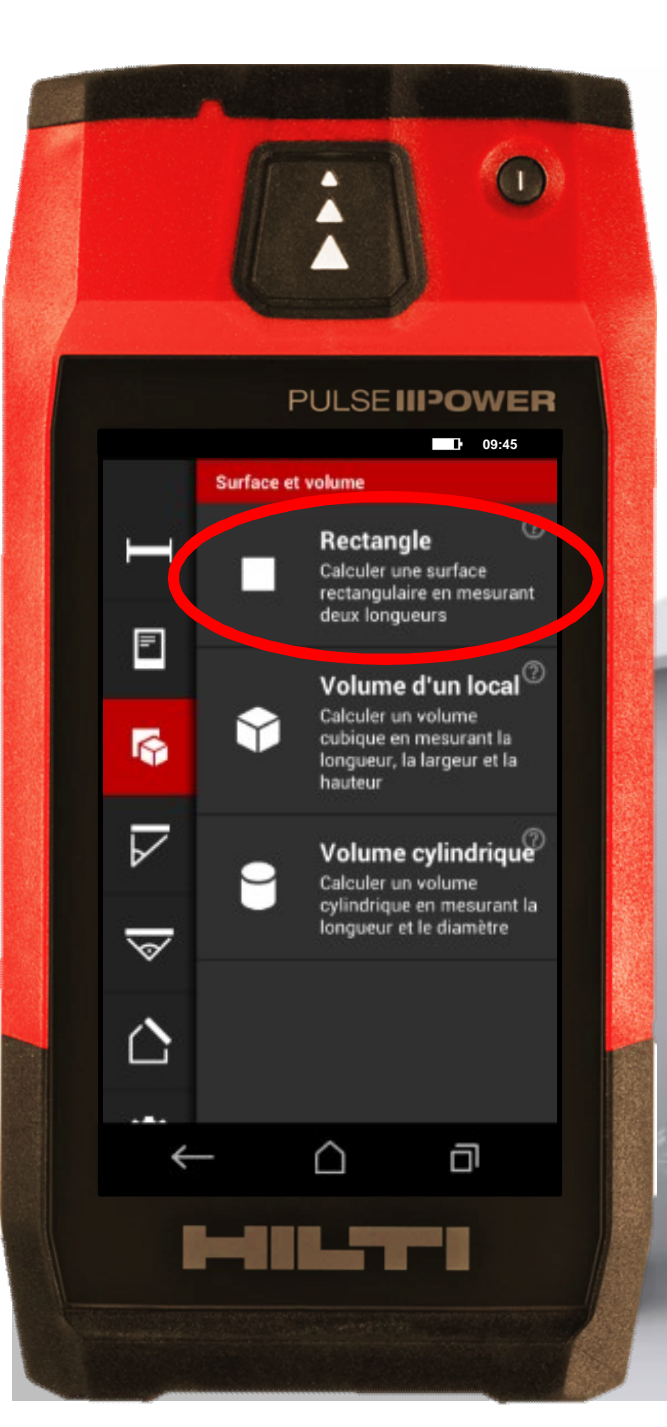

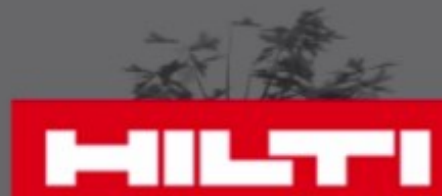

## **Comment le mesurer**

• Choisissez "Surface et volume" Cliquez sur "Mesure"<br>Cliquez sur le menu

Sélectionnez le type

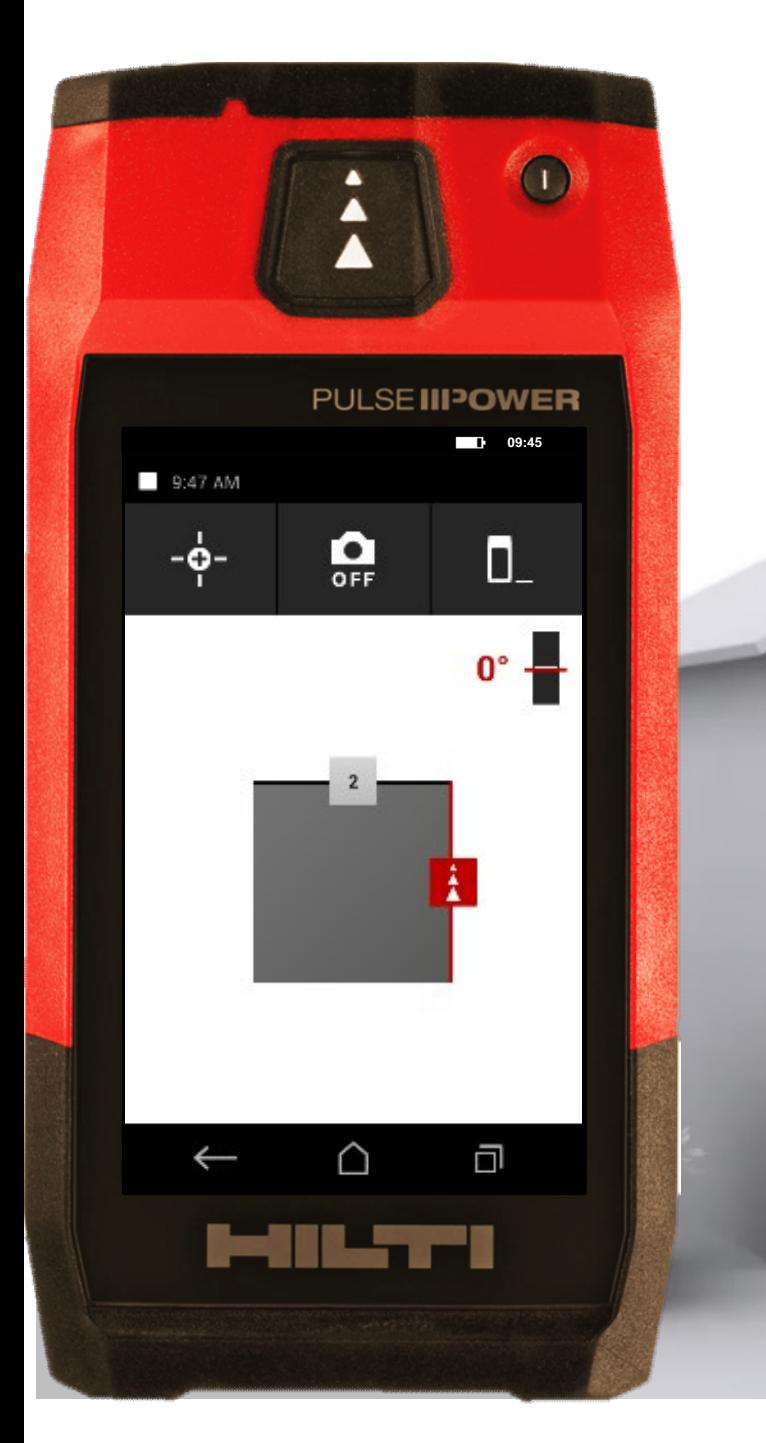

i<br>I

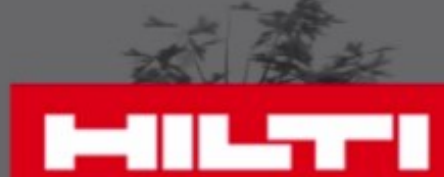

### **Commencez à mesurer**

### Prenez la 1ère mesure

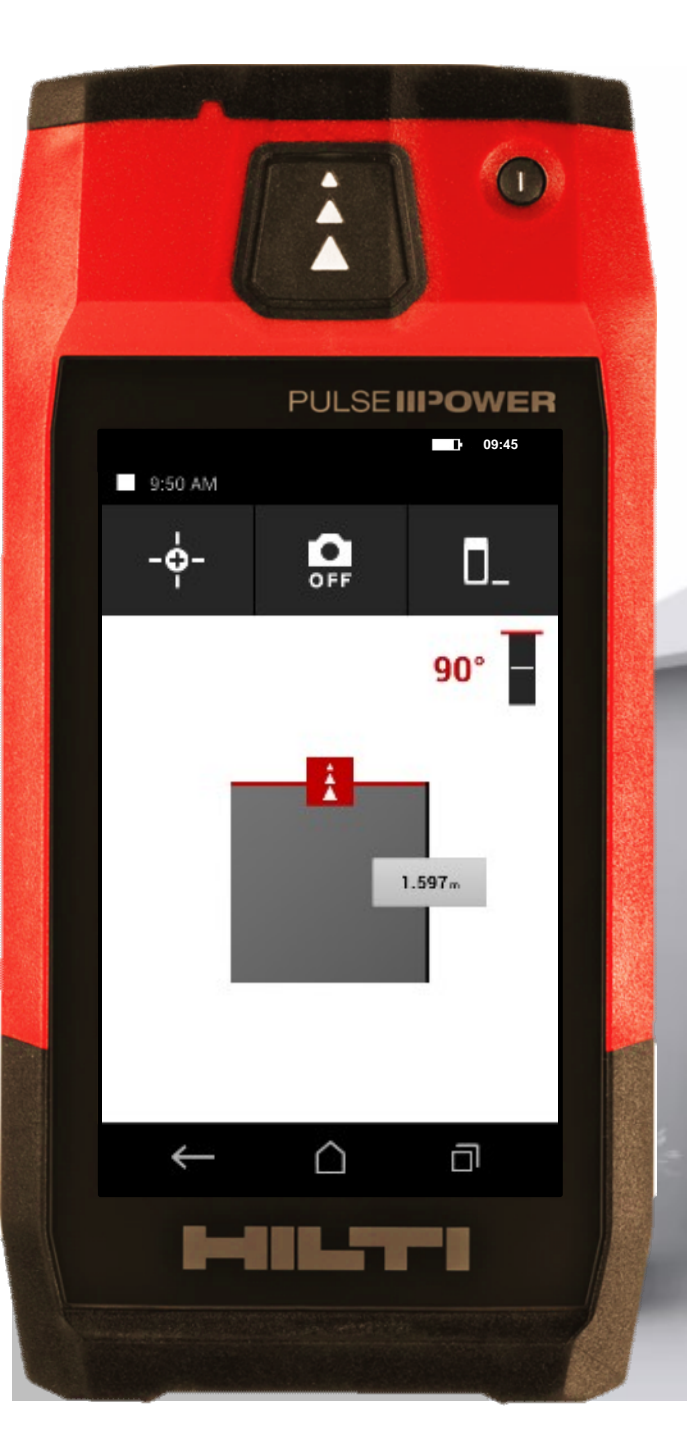

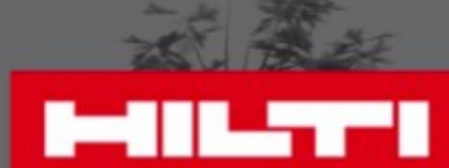

### **Commencez à mesurez**

Puis la 2<sup>ème</sup> Prenez la 1ère mesure

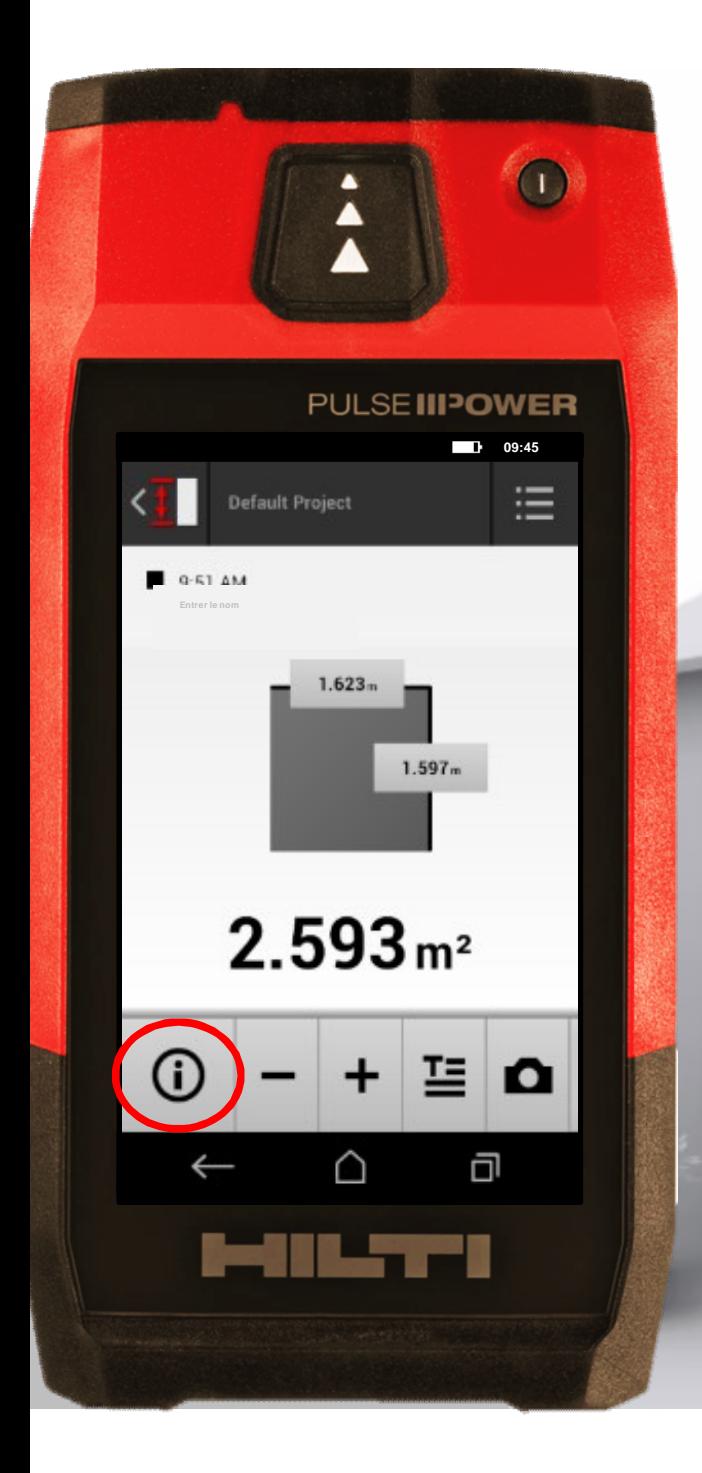

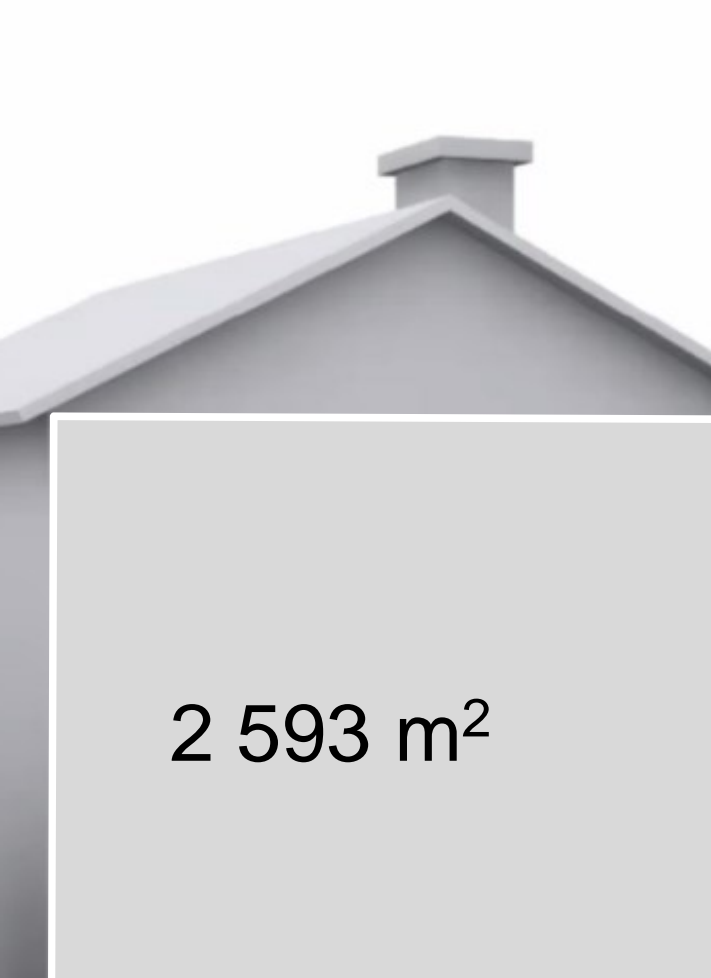

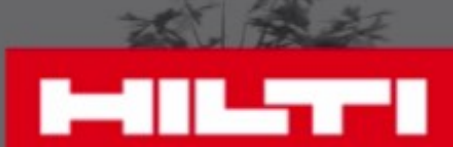

### **Vérifiez vos résultats**

Découvrez l'ensemble des informations

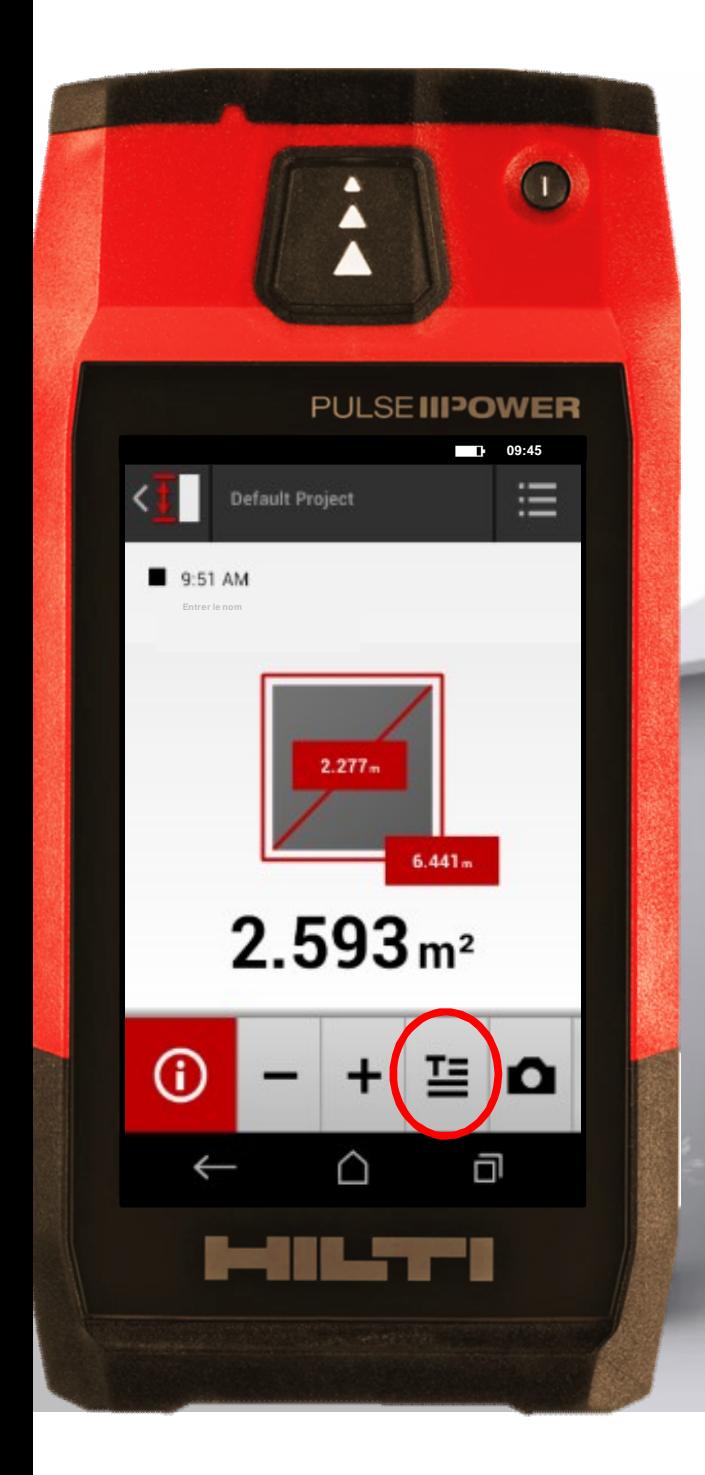

# 2 593 m2

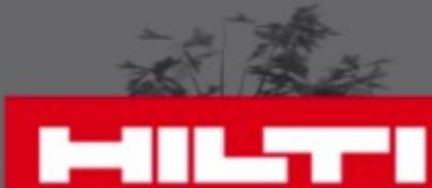

### **Vérifiez vos résultats**

Ajoutez un texte descriptif • Découvrez l'ensemble des informations

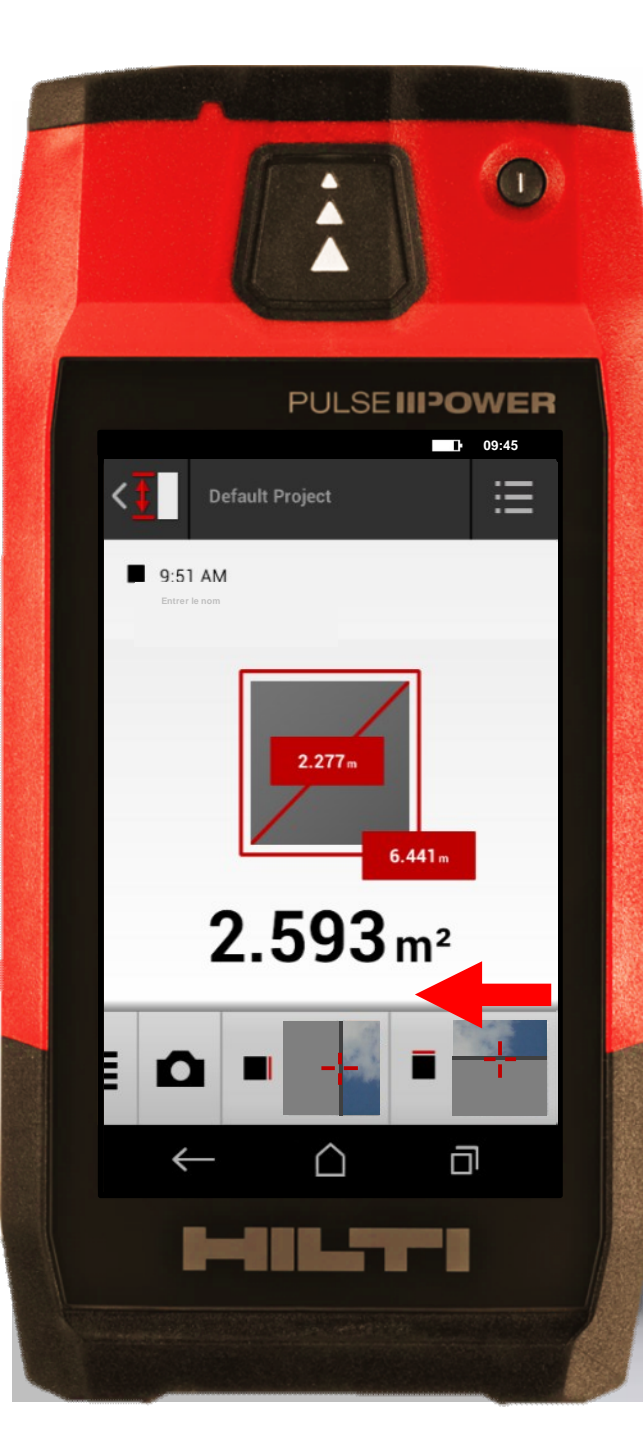

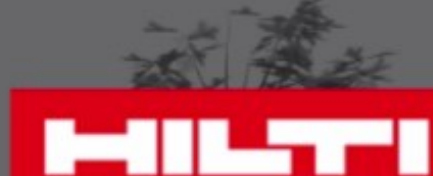

### **Vérifiez vos résultats**

• Ajoutez un texte descriptif • Découvrez l'ensemble des informations

Faites glisser à gauche les infos et regarder les images

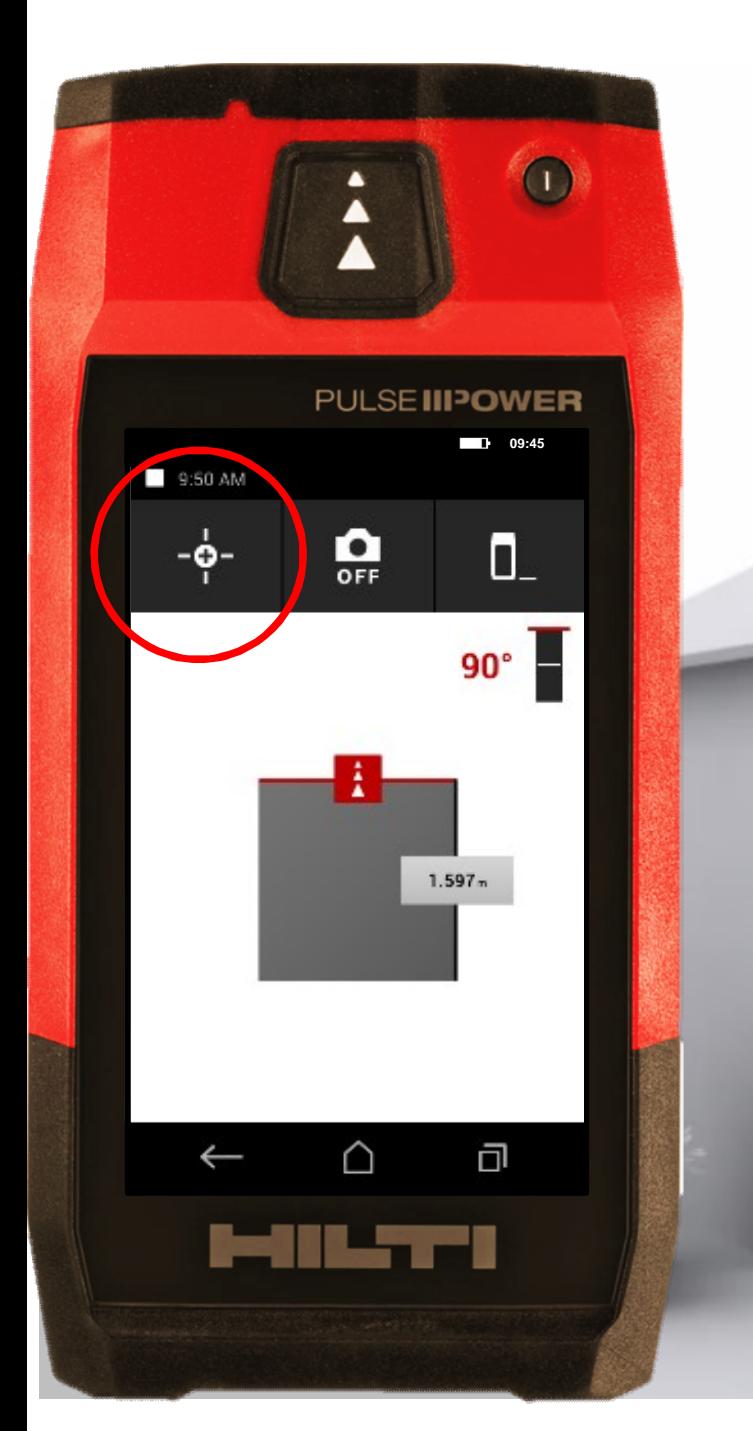

Ţ

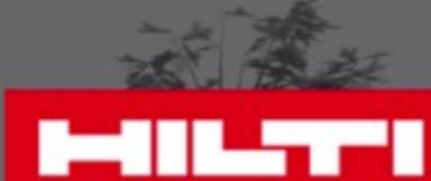

### **Astuces**

Utilisez le déclencheur vertical et horizontal pour être plus précis

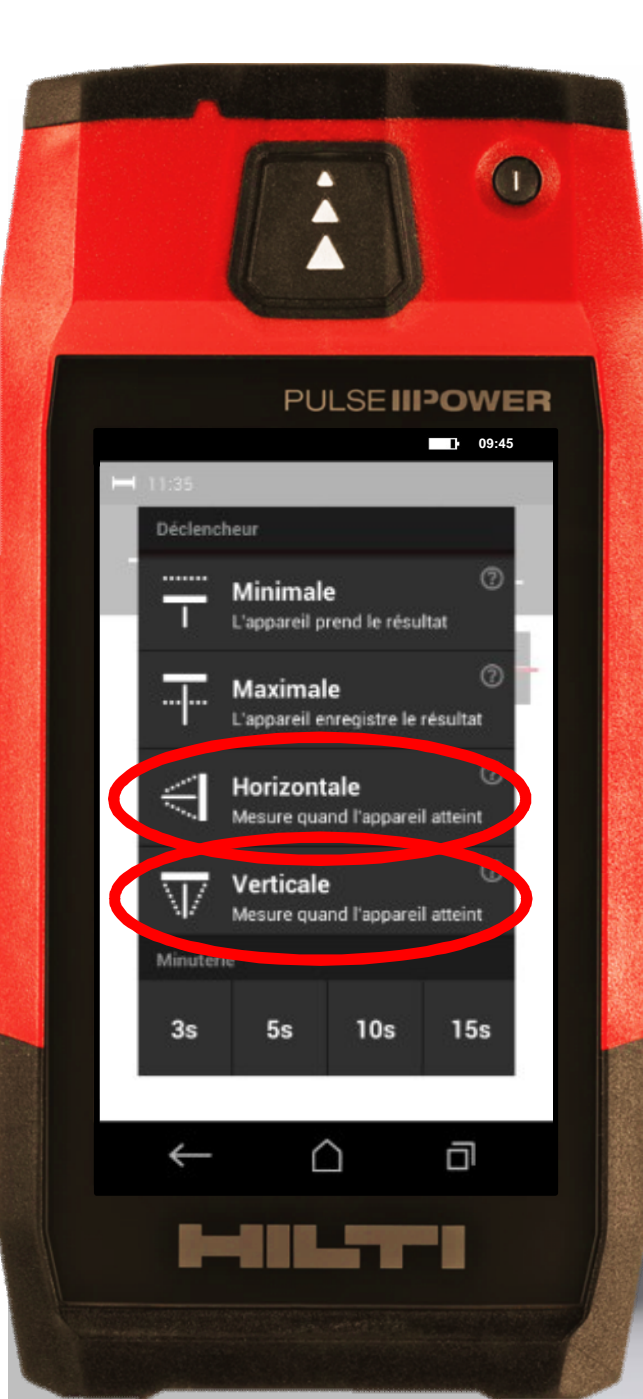

Ţ

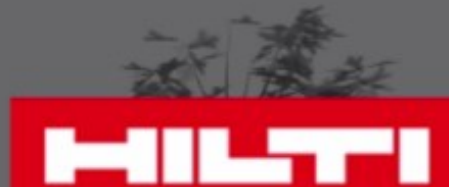

### **Astuces**

Utilisez le déclencheur vertical et horizontal pour être plus précis

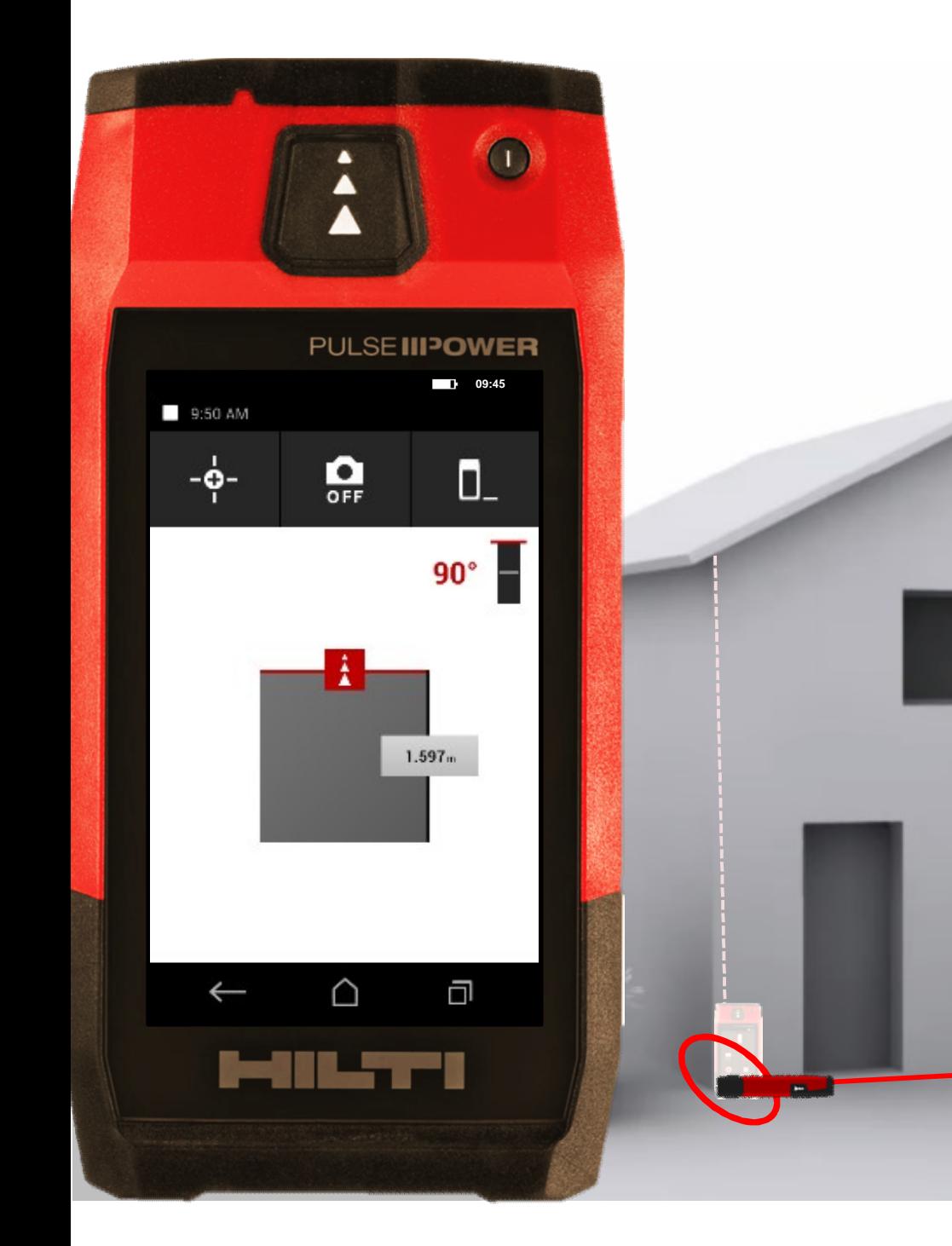

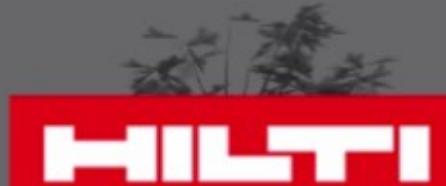

### **Astuces**

**• Assurez-vous de garder** votre point de référence Utilisez le déclencheur vertical et horizontal pour être plus précis

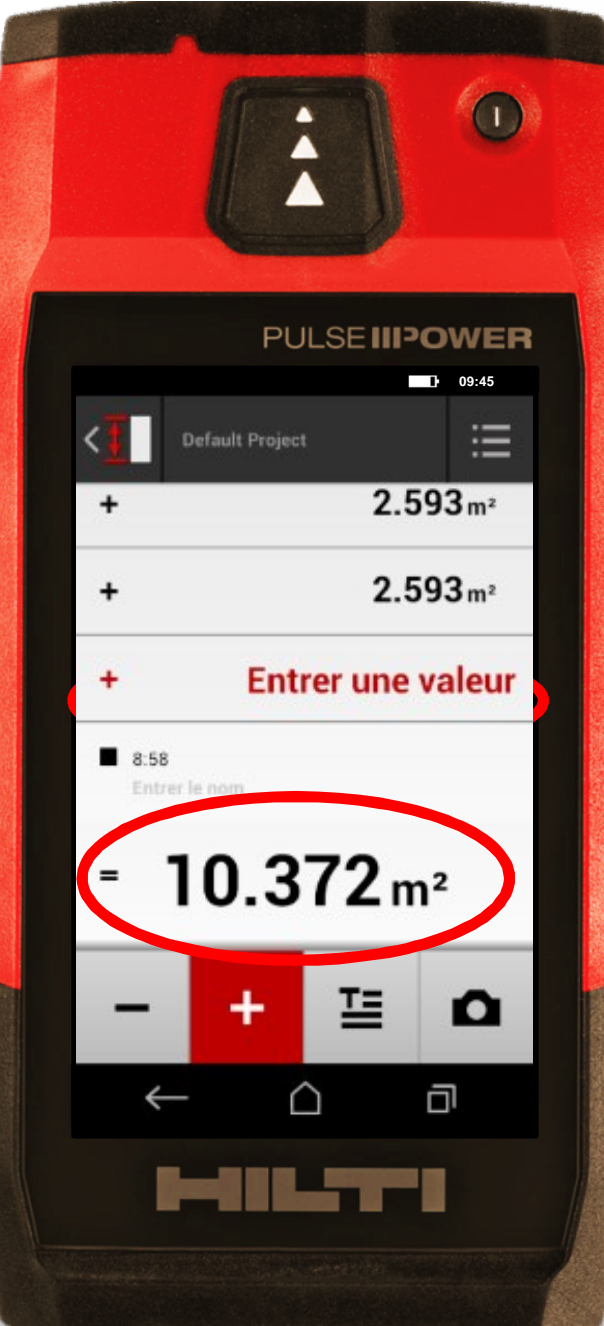

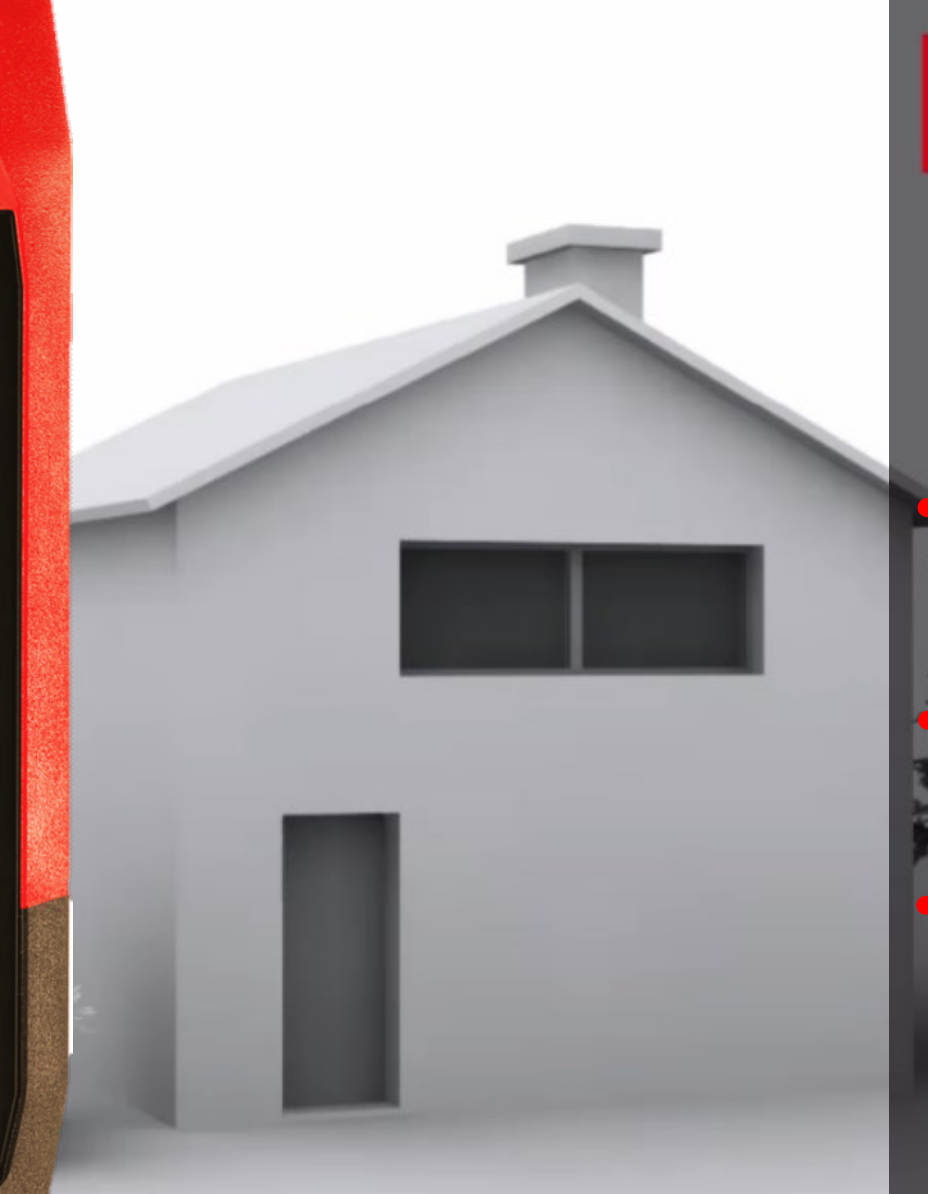

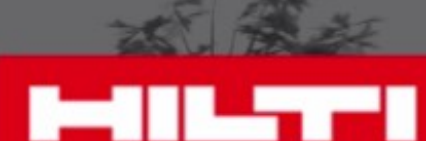

### **Astuces**

**• Assurez-vous de garder** votre point de référence Utilisez le déclencheur vertical et horizontal pour être plus précis

Utilisez la fonction « somme » pour calculer la surface totale à peindre (4 murs)

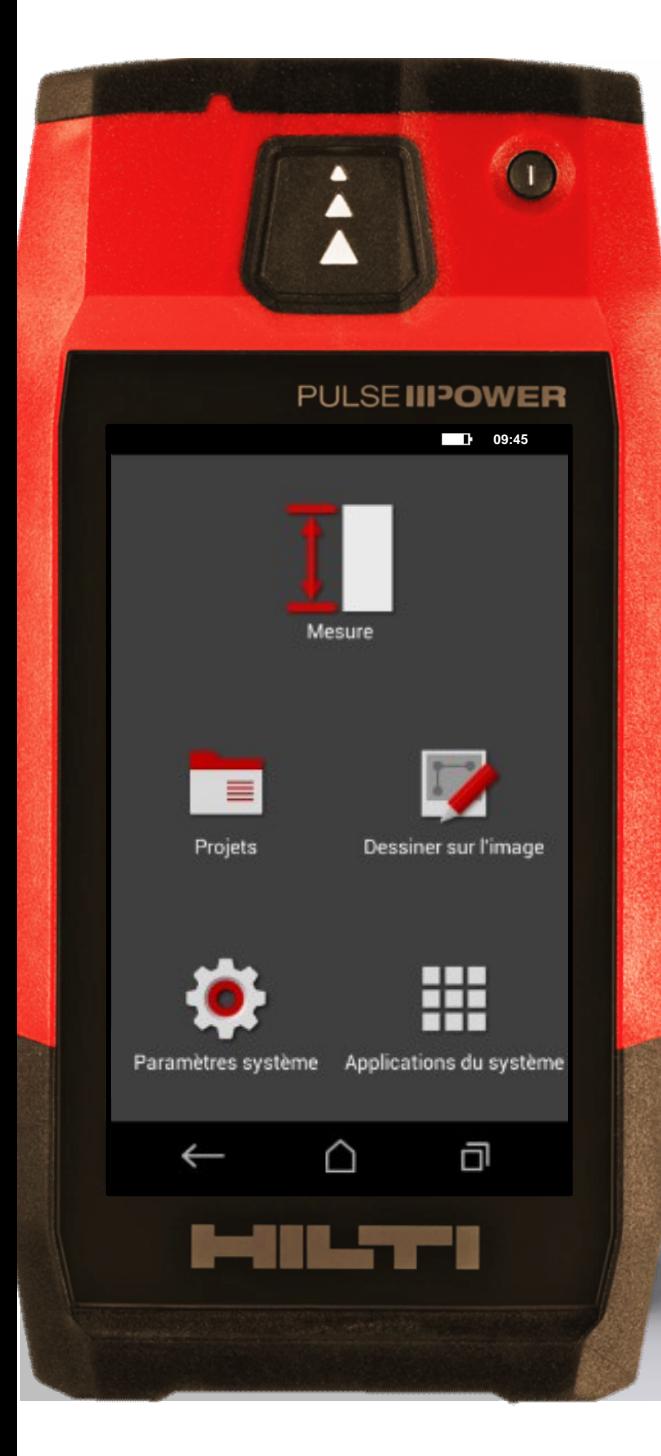

### **Quelle est votre prochaine mesure**

**?**

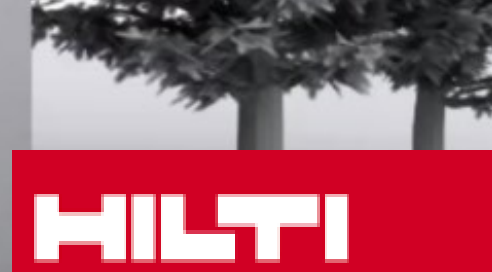

**Mesurez. Compilez. Partagez.**